岡﨑 宥佳 奥平 恵里香

1.研究概要

携帯用のホームページを作り,検定試験の 日程確認や過去問題ができるようにした。

2.研究内容

(1)動機

学校の勉強がどこでもできるように,手軽 に持ち歩ける携帯機器を使って勉強すること を考えた。

(2)アンケート調査

携帯電話の所持とパケホーダイについて の調査した結果,携帯電話を持っていてパケ ホーダイの人が多かった。そこで携帯電話か ら見られるホームページを製作することを決 めた。アンケート結果を図1,2に示す。

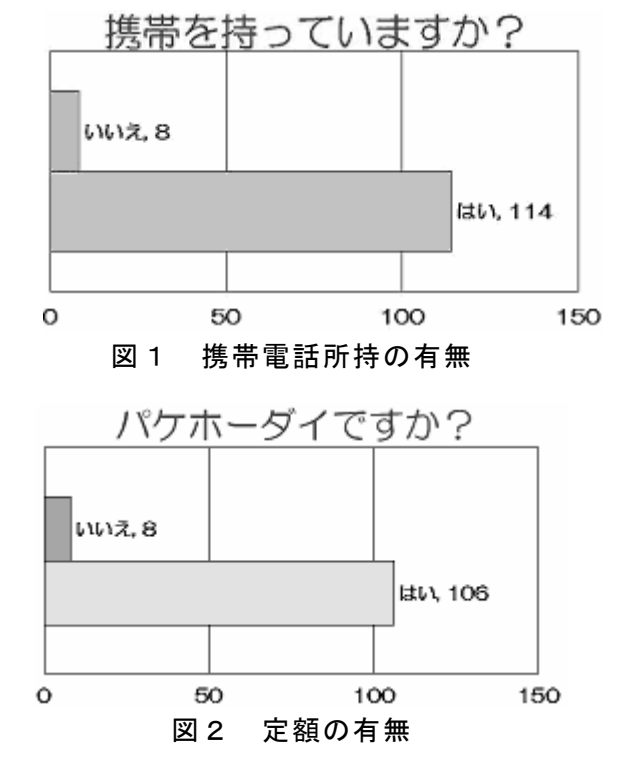

(3)ホームページ作成

次にホームページに載せる内容を決めて, 検定試験の概要や過去の試験問題を載せるこ とにした。

図3のように、テキストエディタを使いホ ームページを作成した。

<html> <head> <title>ホームベージの練習</title> </head> <body> 初めてのホームページです。 </body> </html>

# 図3 テキストエディタ

## (4)トップページ項目

 トップページに『履歴』『予定』『問題』の 項目を作った。(図4参照)

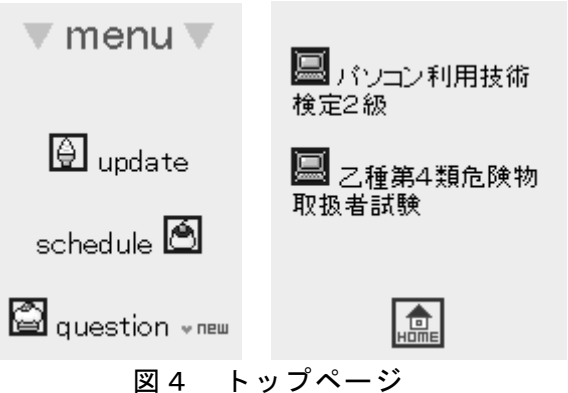

(5)試験の過去問題

 問題では参考書や問題集から過去に行われ たパソコン利用技術検定試験や危険物の問題 を参考にして図5のように様々な問題を組み 合わせて試験問題の中の分野ごとに分けてリ ンクを貼りつけることにした。

危険物の問題 バソコン利用技術 検定2級の問題集 第1編<br>第2編 表計算ソフトウェア OS&PCのハード· ソフト PCの周辺機器  $EET5$ 

図5 問題の分野別リンク

### ①問題の内容

 過去問題の内容では利用する人が利用しや すいように問題を選択式にして選択したリン クをクリックするとすぐに答えを確認できる ようにした。これなら,携帯電話特有の機能 を生かし,ゲーム感覚で試験勉強がいつでも 手軽に行うことができるので使いやすいと思 い,リンクをつなげた。

#### ②問題の解答

解答の一部には図7,図8のように正解や 不正解にコメントをつけて利用者が頑張れる ように工夫した。

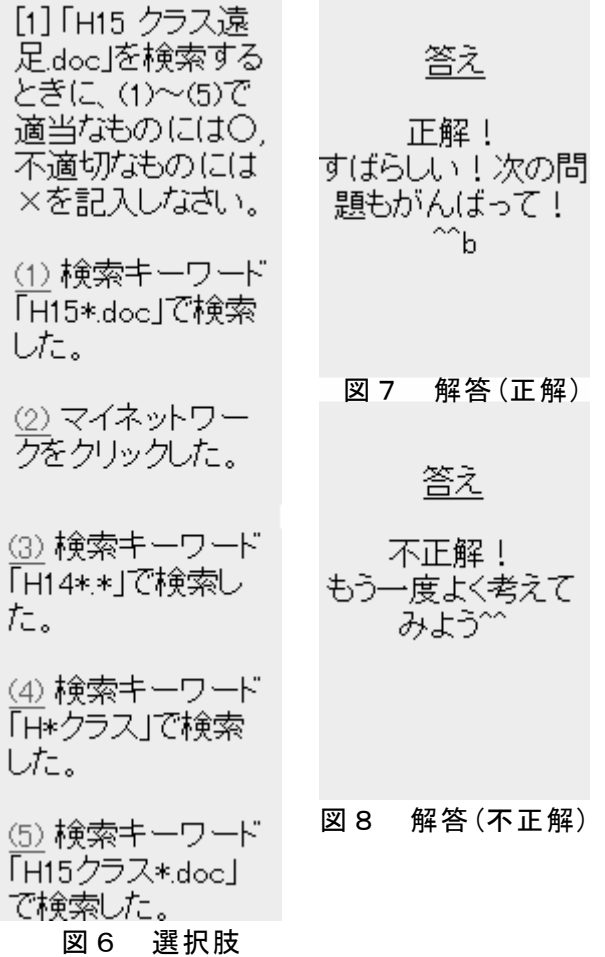

# ③画像つきの問題

 問題の中には図9のように文字ばかりの問 題だけでなく画像を表示させその画像をクリ ックするとその答えの解答群がでてきて,そ の解答群から答えを選択できるようにして見 やすいようにした。(図10参照)

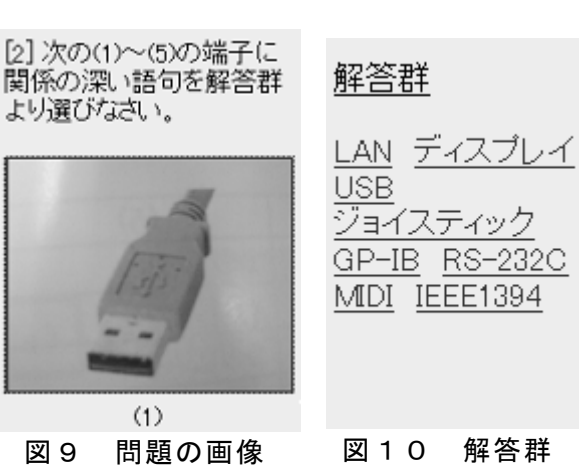

3.研究のまとめ

(1)結果

こうして私たちの課題研究である携帯で 利用できるホームページが完成した。

このホームページを利用したことにより パソコン利用技術検定2級の合格率が大幅に アップしたので課題研究は大成功である。 (2)ホームページ公開

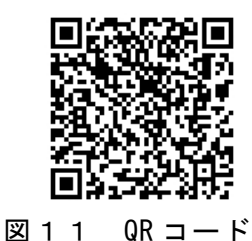

携帯のバーコードリーダーを使用できる 方は図11の QR コードにアクセスし, 利用 していただきたい。

(3)感想

 今回の課題研究のおかげでホームページ を作るときの手順や方法を再確認することが でき,本当によかった。

 この携帯用ホームページにアクセスして, 試験の日程を確認したり,過去問題を行い試 験勉強をしてくれる方が増えてくれるように これからもホームページの更新をがんばって いきたい。

4.参考文献

・情報技術検定2級過去問題集

・乙種第 4 類危険物取扱者試験の過去問題